## **Instalacja programu Arcabit Administrator**

Instalator **Arcabit Administrator** przeznaczony jest do instalacji serwera zarządzającego **Arcabit Administrator**

Po uruchomieniu instalatora pojawi się okno dialogowe umożliwające rozpoczęcie instalacji programu:

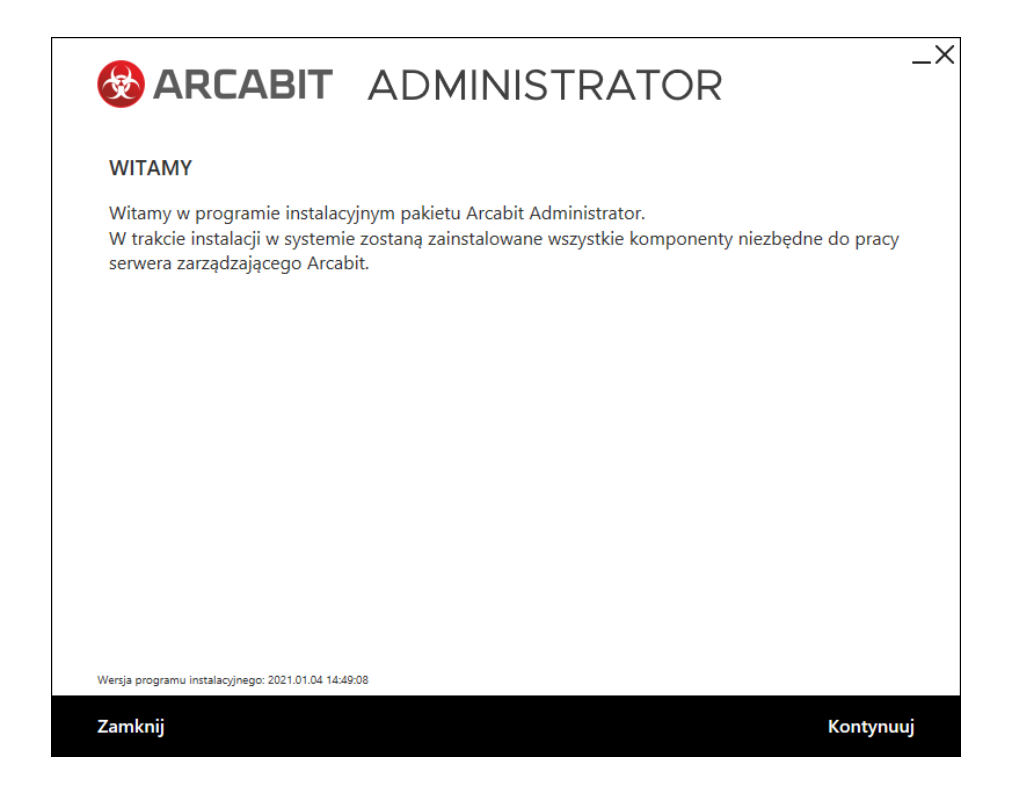

Po wybraniu "Kontynuuj", zatwierdzeniu umowy licencyjnej i ponownym wybraniu przycisku "Kontynuuj":

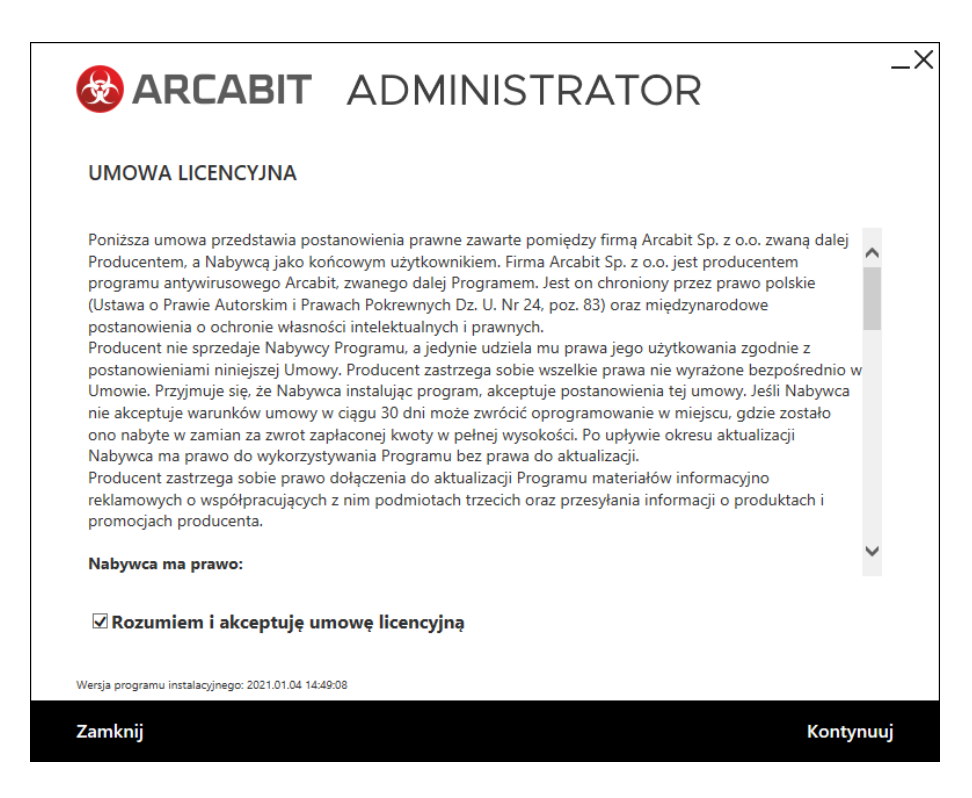

pojawi się okno do wpisania numeru licencji:

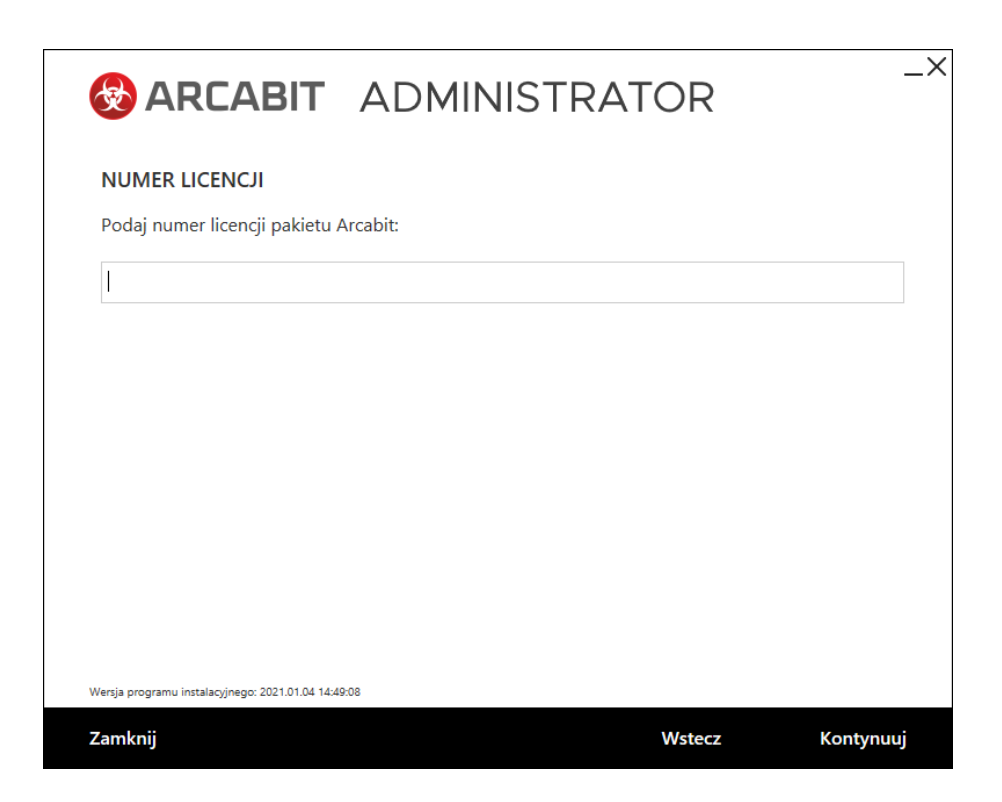

Instalując **Arcabit Administrator** najlepiej ścieżkę instalacyjną pozostawić domyślną:

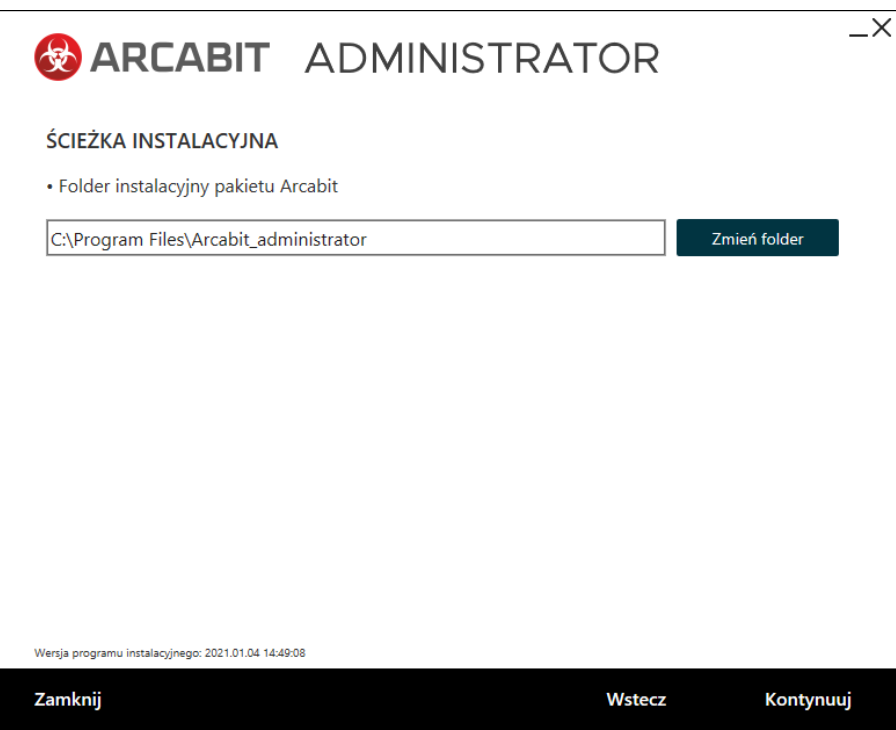

a także domyślny "Numer portu" (Uwaga, program **Arcabit Administrator** wykorzystuje cztery kolejne porty zaczynając od wpisanego w polu "Numer portu", czyli domyślnie są to porty **4000**, **4001**, **4002** i **4003**). Konieczne jest także podanie hasła dostępowego dla administratora (admin) konsoli:

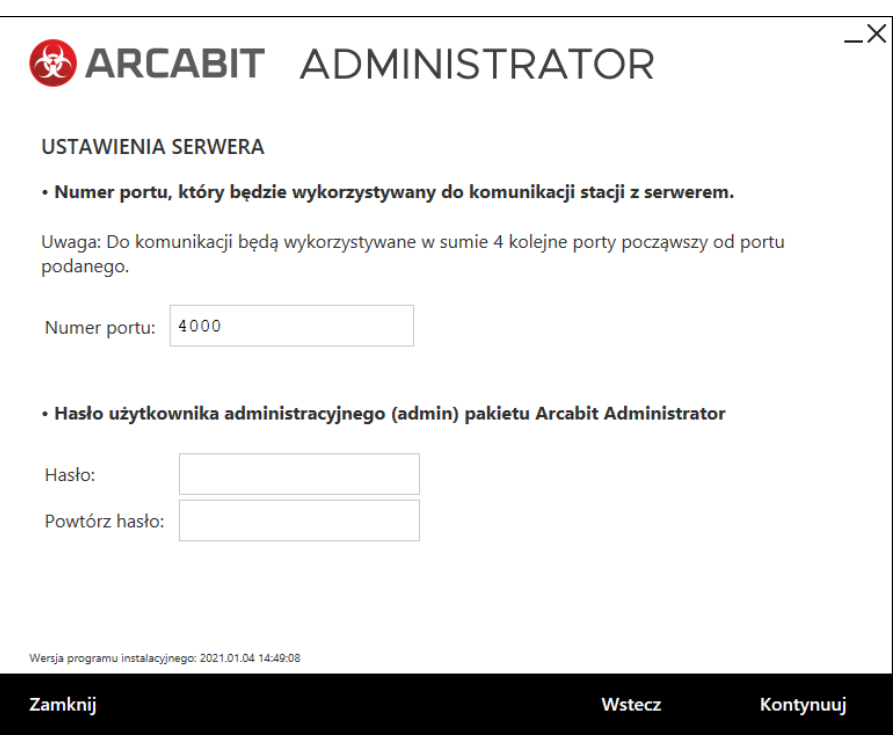

Po wybraniu przycisku "Kontynuuj" rozpocznie się właściwa instalacja pakietu:

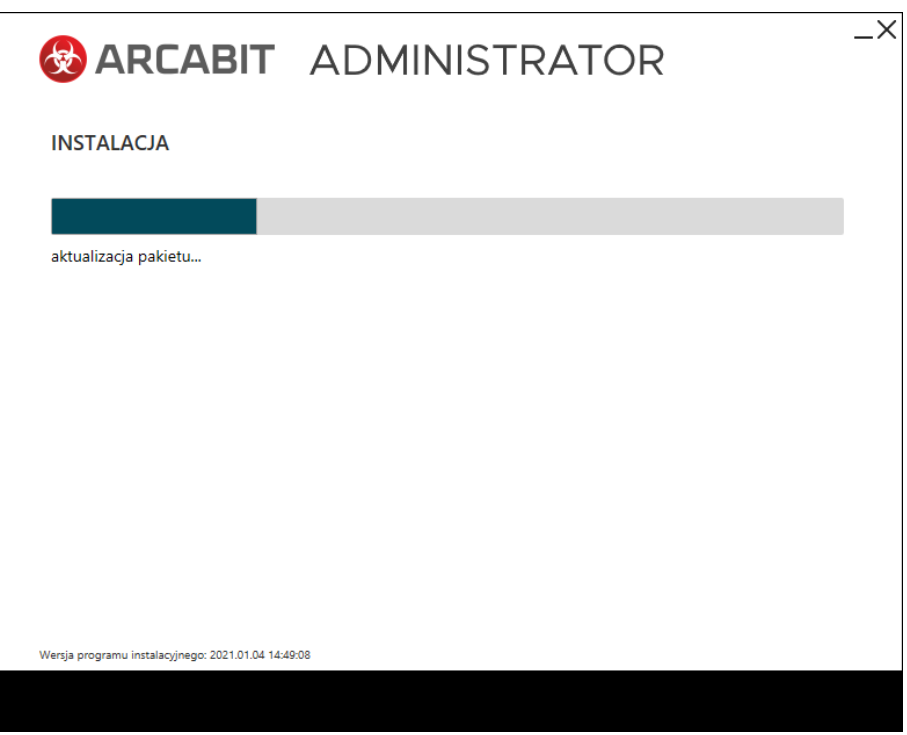

Poprawna instalacja programu zostanie zakończona oknem z informacją o pomyślnie przeprowadzonym procesie instalacji:

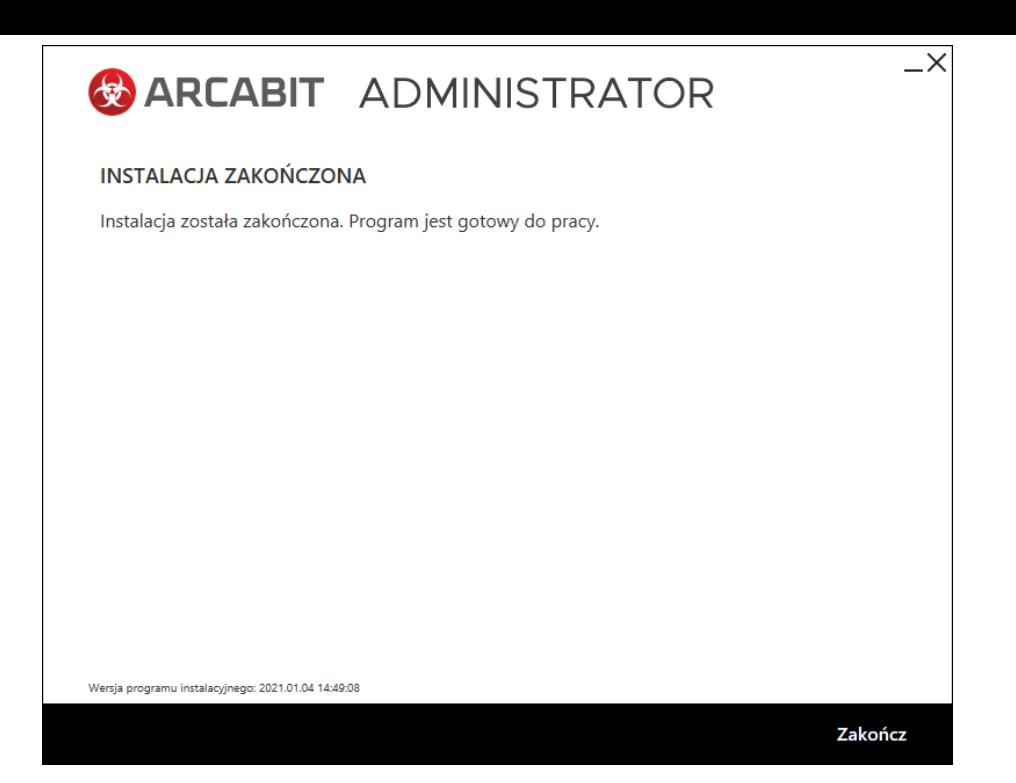